## **Automatisches Testen mit SASUnit: mehr Qualität und Transparenz bei der Erstellung von SAS-Programmen**

Andreas Mangold HMS Analytical Software GmbH Rohrbacherstraße 26 69115 Heidelberg andreas.mangold@analytical-software.de

#### **Zusammenfassung**

Testen von Software ist notwendig und zeitraubend. Der Unittest-Ansatz, der insbesondere im Java-Umfeld mit JUNIT bekannt geworden ist, setzt darauf, dass das Testen Teil des Entwicklungsprozesses ist und dass Tests soweit wie möglich automatisiert ablaufen. Dies hat den Vorteil, dass die Tests jederzeit schnell wieder ausgeführt und somit negative Seiteneffekte von Änderungen schnell identifiziert werden können.

SASUnit ist ein von HMS Analytical Software entwickeltes frei verfügbares SAS-Makropaket. Es steuert die Ausführung von Testszenarien und erstellt automatisch übersichtliche Testberichte im HTML-Format. SASUnit in der aktuellen Version 0.9 ist verfügbar unter www.redscope.org/sasunit für SAS 9.1.3 Service Pack 4 unter Microsoft Windows.

Um ein Makro mit SASUnit zu testen, benötigt man unveränderliche Testdaten und muss mindestens ein Testszenario erstellen, das meist aus mehreren Testfällen besteht. Jeder Testfall ruft das zu testende Programm, oft ein Makro, mit bestimmten Daten und Parameterwerten auf und prüft anschließend, ob die gewünschten Ergebnisse zurückgeliefert wurden. Es können dabei beispielsweise Werte von Makrovariablen, Inhalte von SAS-Datasets und das Vorhandensein oder die Abwesenheit bestimmter Meldungen im SAS-Log geprüft werden.

SASUnit steuert die Ausführung der Testszenarien und erstellt aus den Prüfergebnissen Testberichte im HTML-Format, in die die Testdaten, die Testszenarien und erweiterte Prüfergebnisse (z.B. Output von PROC COMPARE) integriert sind. Für nicht-automatisch testbare Eigenschaften (z.B. korrektes Layout von Grafiken und Berichten) können Checklisten für die manuelle Prüfung in die Testberichte integriert werden.

**Schlüsselwörter:** Test, Unittest, Qualitätssicherung, Softwareengineering.

## **1 Unittests im Softwareengineering**

Unittests, auch Modul- oder Komponententests genannt, dienen der Prüfung von einzelnen Komponenten eines Softwaresystems auf Korrektheit. Sie spielen in unterschiedlichen Vorgehensmodellen für die Softwareentwicklung eine wichtige Rolle.

### **1.1 V-Modell**

Im Vorgehensmodell "V-Modell" bilden die Unittests die Voraussetzung für Integrations- und Akzeptanztests. Integrationstests prüfen das Zusammenwirken der Komponenten. Akzeptanztests prüfen, ob ein IT-System im Geschäftsprozess erfolgreich anwendbar ist.

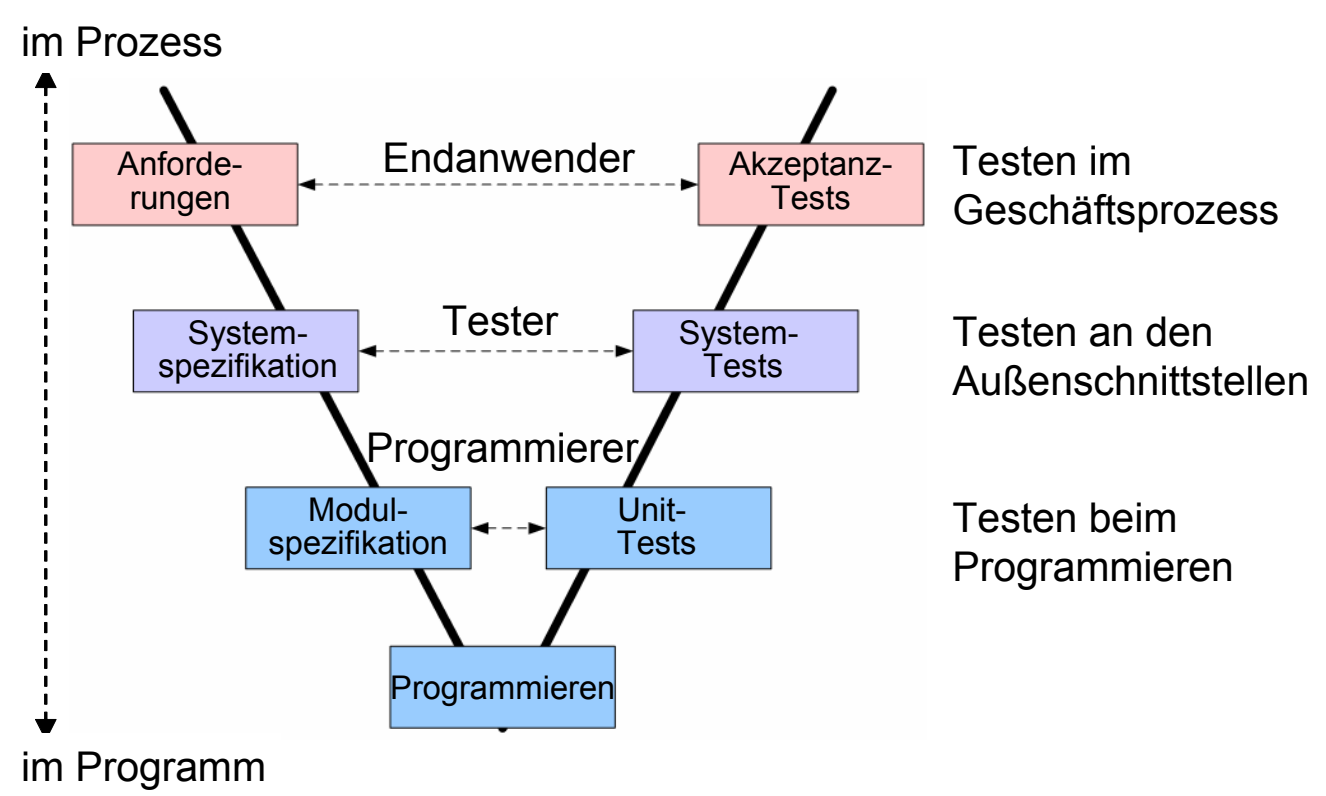

**Abbildung 1:** V-Modell

Das V-Modell eignet sich besonders für große Systeme, kann jedoch auch für kleine Systeme, sogar einzelne SAS-Programme, angepasst werden. Wichtig daran ist, dass eine Durchgängigkeit hergestellt wird von der Anwendung von Programmen im Geschäftsprozess bis hin zu Programmierung. Das Verfahren soll also nicht nur zu funktionsfähiger, sondern auch zu anwendbarer Software führen.

### **1.2 Testgetriebene Programmierung**

Testgetriebene Programmierung ist eine Methode im Rahmen der Agilen Softwareentwicklung. Es wird Wert darauf gelegt, dass Qualität von vornherein in das zu entwickelnde Softwareprodukt eingebaut wird und dass Qualität nicht "nachrüstbar" ist. Testen ist hier integraler Bestandteil der Softwareentwicklung. Tests ersetzen nahezu die Softwarespezifikation. Die Programmierung erfolgt in so genannten Mikroiterationen:

- 1. Schreibe einen kleinen Test für den nächsten zu implementierenden
- Funktionalitätshappen. Dieser Test sollte **nicht** funktionieren. 2. Erfülle den Test mit möglichst wenig Code, um schnell wieder zum "grünen Bal
	- ken" (alle Tests laufen) zurückzukehren.
- 3. Räume den Code auf, dazu gehört die Entfernung von Duplikation, Einführung von notwendigen Abstraktionen und Umsetzen der Codekonventionen. Ziel dieses Aufräumens ist die *einfache Form* des Codes.

Diese Schritte werden solange wiederholt, bis dem Entwickler keine sinnvollen Tests mehr einfallen.

Die Testgetriebene Programmierung erleichtert die Einführung systematischer Tests im Arbeitsalltag des Programmierers. Ein Ersatz von dokumentierten Anforderungen durch Tests ist aber unter dem Gesichtspunkt der Anwendbarkeit von Software im Geschäftsprozess abzulehnen, siehe V-Modell.

## **2 Besonderheiten von Unittests und SASUnit**

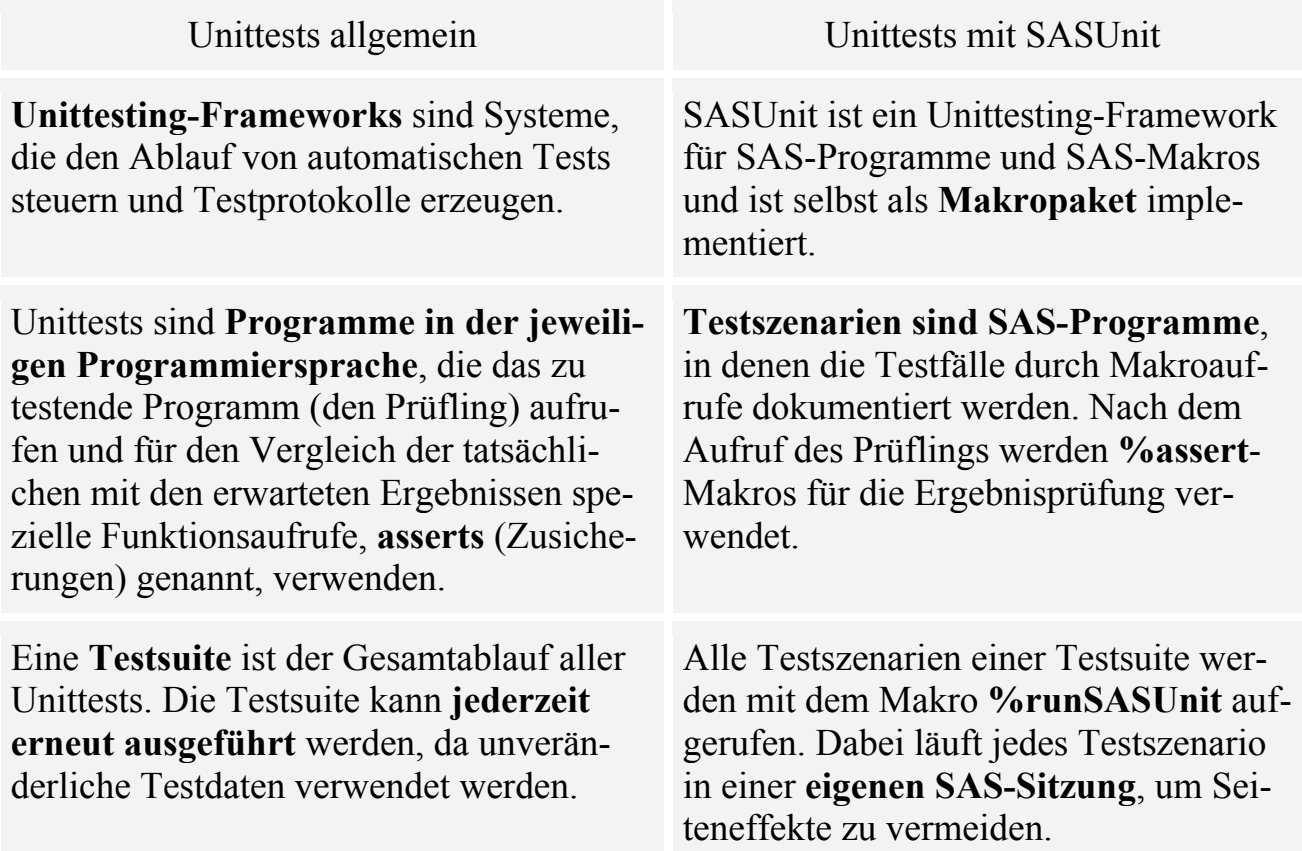

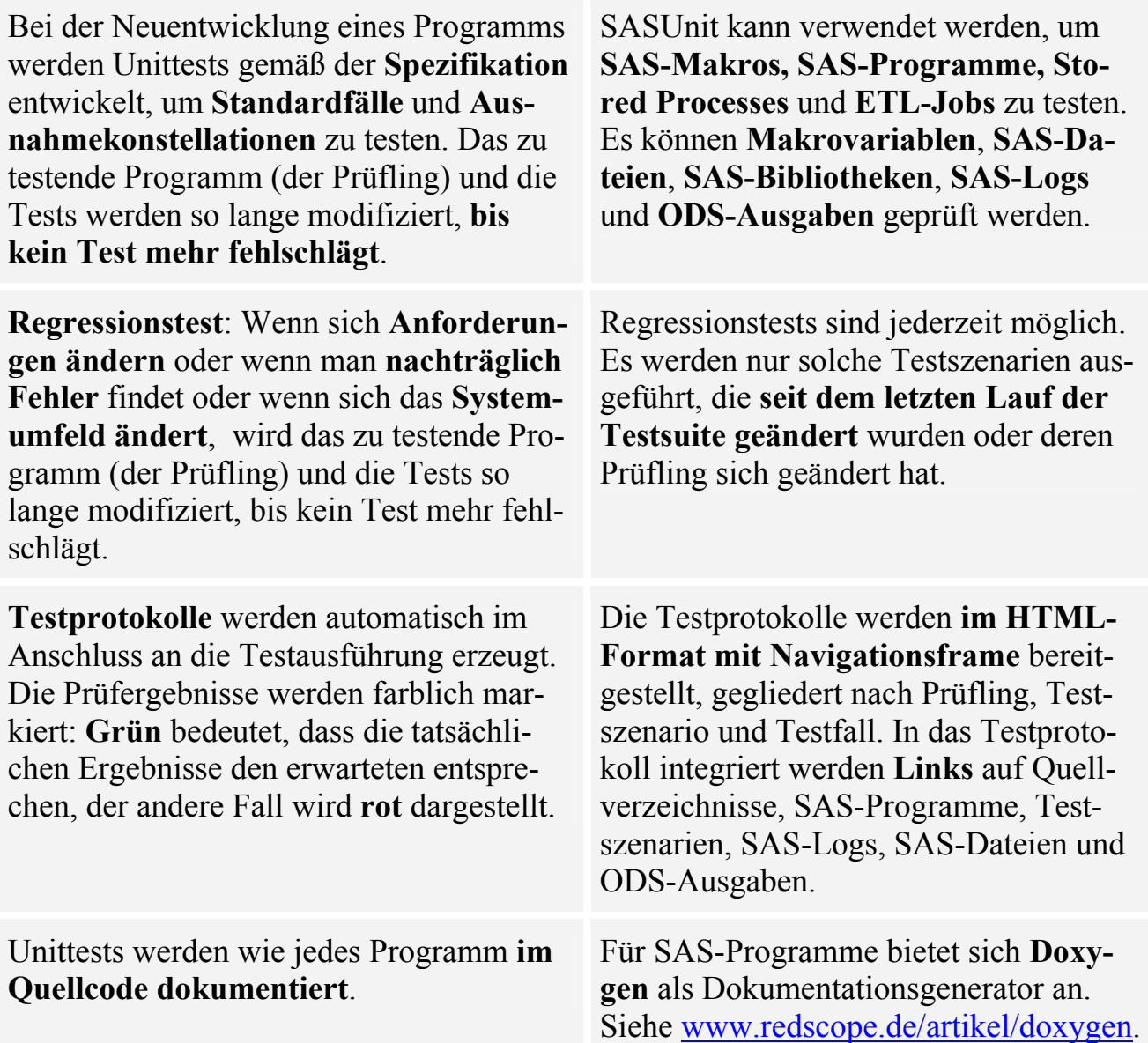

# **3 Aufbau von Unittests**

### **3.1 Genereller Aufbau von Unittests**

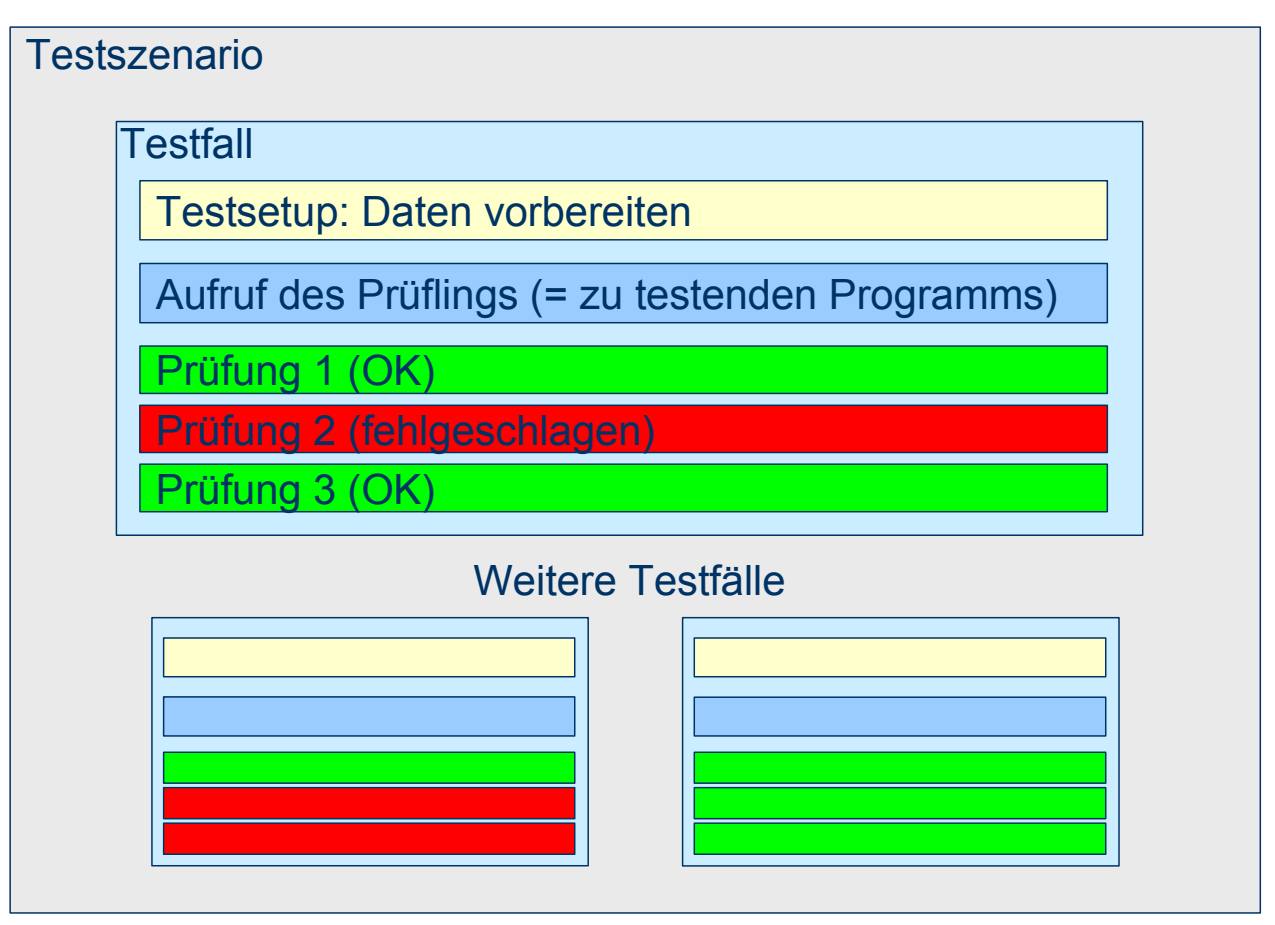

**Abbildung 2:** Aufbau von Unittests

Eine Testsuite besteht aus einem oder mehreren Testszenarien. Häufig wird pro Prüfling (also pro zu testendem SAS-Programm bzw. –Makro) ein Testszenario aufgesetzt, bei komplexen Prüflingen wird man jedoch auch mehrere Testszenarien pro Prüfling erstellen, bei einfachen Prüflingen kann man auch alle Tests aller Prüflinge in ein Testszenario packen. Jedes Testszenario enthält mindestens einen Testfall. Jeder Testfall ist für die Überprüfung einer bestimmten Eigenschaft eines bestimmten Prüflings zuständig.

Ein Testfall benötigt unveränderliche Daten, damit er jederzeit wiederholt werden kann. Diese werden entweder an entsprechender Stelle hinterlegt oder direkt im Testfall generiert (Testsetup). Nun wird der Prüfling aufgerufen.

Nach dem Aufruf des Prüflings werden die Ergebnisse des Aufrufs geprüft. Das Ergebnis kann sein "OK" (grün) oder "fehlgeschlagen" (rot).

### **3.2 Aufbau von Unittests mit SASUnit**

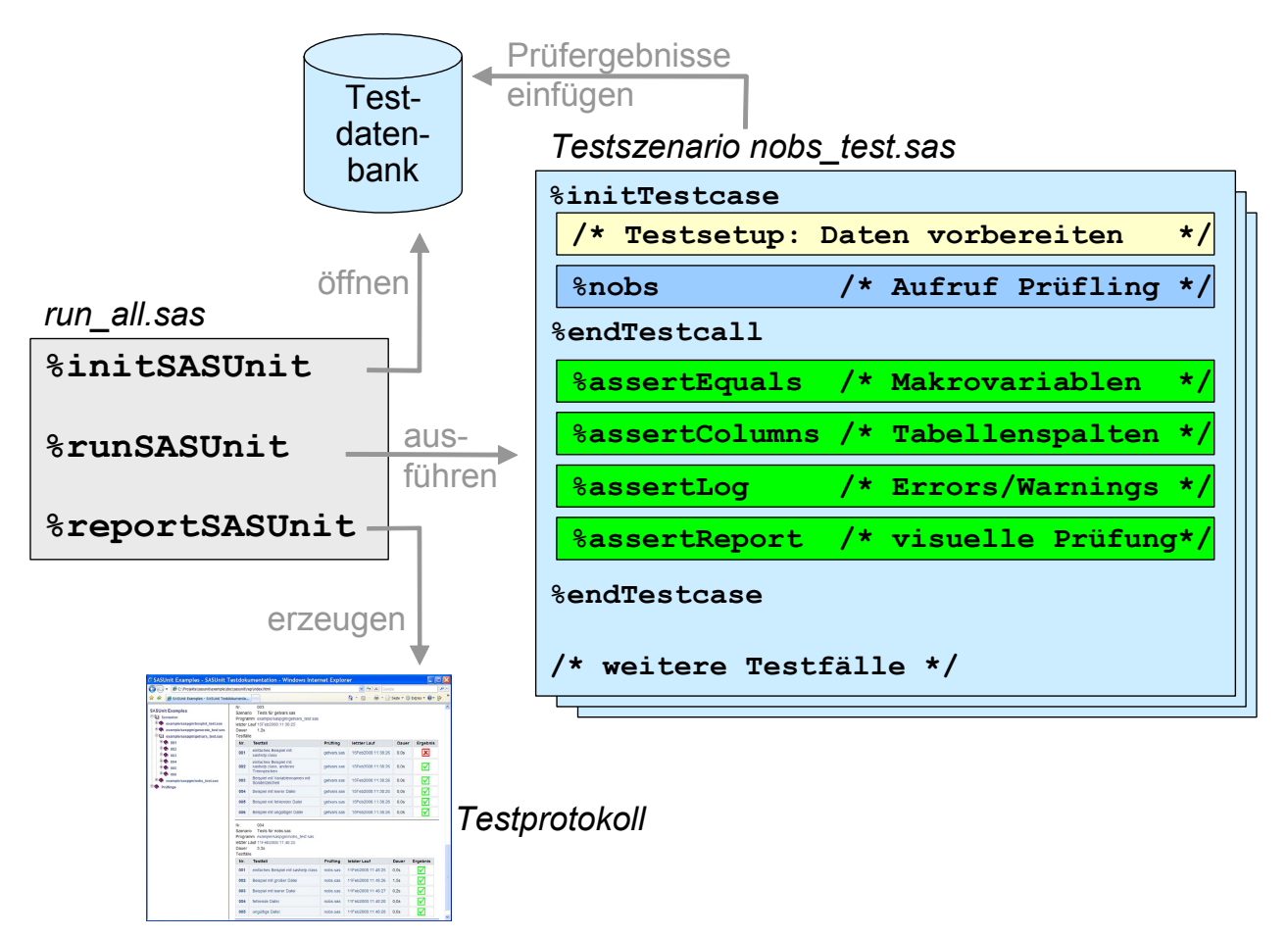

**Abbildung 3:** Aufbau von Unittests mit SASUnit

SASUnit basiert vollständig auf SAS und Betriebssystembefehlen.

Die Steuerung der Testausführung erfolgt in einer SAS-Sitzung im Programm run\_all.sas.

- %initSASUnit öffnet die Testdatenbank, bestehend aus mehreren SAS-Dateien, SAS-Logs und weiteren Ergebnissen, die von den Testfällen dort eingefügt werden. Wenn die Testdatenbank noch nicht existiert, wird sie leer angelegt. Außerdem werden Makrovariablen, Librefs und Filerefs für die weitere Verarbeitung definiert.
- %runSASUnit erhält als Parameter eine Dateispezifikation, z.B. in der Form saspgm\\* test.sas (alle Testszenarien im Verzeichnis saspgm ausführen, deren Name mit \_test.sas aufhört). Jedes gefundene Testszenario wird in einer eigenen SAS-Sitzung ausgeführt, allerdings nur dann, wenn entweder das Testszenario selbst oder einer der darin referenzierten Prüflinge seit der letzten Ausführung modifiziert wurden.
- %reportSASUnit erstellt aus der Testdatenbank ein Testprotokoll mit Navigationsframe im HTML-Format. Das Testprotokoll ist gegliedert nach Prüflingen, Testszenarien, Testfällen und Prüfungen.

### *Poster*

| € SASUnit Examples - SASUnit Testdokumentation - Windows Internet Explorer                                                                                                    |                                                                                                    |              |                                                    |                                      |                               |                      |
|----------------------------------------------------------------------------------------------------|----------------------------------------------------------------------------------------------------|--------------|----------------------------------------------------|--------------------------------------|-------------------------------|----------------------|
| - م<br>C:\Projekte\sasunit\example\doc\sasunit\rep\index.html<br>e<br>Google<br>$+$<br>×                                                                                                    |                                                                                                    |              |                                                    |                                      |                               |                      |
| $\rightarrow$<br>de Prince For Extras ▼ 2<br>隐<br>SASUnit X<br>88<br>Ð<br>SASUnit Ex <b>B</b> Indexvaria<br>$\overline{\phantom{a}}$<br>W Testgetrie                                                                                                    |                                                                                                    |              |                                                    |                                      |                               |                      |
| <b>SASUnit Examples</b><br><b>D</b> Szenarien<br>example/saspgm/boxplot_test.sas<br>example/saspgm/generate_test.sas<br>example/saspgm/getvars_test.sas<br><sup>in</sup> ( example/saspgm/nobs_test.sas<br>$\Box$ $\Box$ 001<br>8 001 (assertEquals)<br>002 (assertLog)<br>$\Box$ 002<br>$\Rightarrow$ 003<br>$\Box$ 004<br>$\Box$ 005<br>$\Box$ 006<br><b>E</b> <sup>t</sup> Prüflinge | <b>Testfälle</b><br>Prüflinge<br><b>Hauptseite</b><br><b>Szenarien</b><br>Details zu Testfall 004.001   SASUnit Examples -<br><b>SASUnit Testdokumentation</b><br>Szenario Nr. 004<br>Tests für nobs sas<br>Szenario<br>Programm example/saspgm/nobs test.sas<br>letzter Lauf 15Feb2008:14:13:58<br>2.0s<br>Dauer<br>Testfall Nr.<br>001<br><b>Testfall</b><br>einfaches Beispiel mit sashelp.class<br>Prüfling<br>nobs.sas<br>letzter Lauf 15Feb2008:14:13:58<br>Prüfungen |              |                                                    |                                      |                               |                      |
| <sup>in</sup> axample\saspgm                                                                                                    | Nr.                                                                                                    | Prüfart      | <b>Prüfzweck</b>                                   | erwartet                             | tatsächlich                   | <b>Ergebnis</b>      |
| $\Rightarrow$ boxplot.sas<br>$\blacksquare$ generate.sas<br>getvars.sas<br>$\overline{H}$ nobs.sas                                                                                                    | 001                                                                                                    | assertEquals | Anzahl<br><b>Beobachtungen</b><br>in sashelp.class | 19                                   | 19                            | M                    |
|                                                                                                    | 002                                                                                                    | assertLog    | Log prüfen                                         | Fehler: 0.<br>Warnungen:<br>$\Omega$ | Fehler: 0.<br>Warnungen:<br>0 | $\blacktriangledown$ |
|                                                                                                    | Erzeugt am Freitag, 15. Februar 2008, 14:14:01 von <b>SASUnit</b> Version 0.9 (17)                                                                                                    |              |                                                    |                                      |                               |                      |

**Abbildung 4:** Testprotokoll mit Navigationsframe

Jedes Testszenario enthält einen oder mehrere Testfälle, die wie folgt aufgebaut sind:

- Aufruf von %initTestcase. Testbeschreibung und Name des Prüfling (hier: nobs.sas) werden in die Testdatenbank eingefügt. Der SAS-Log wird umgeleitet in eine eigene Log-Datei pro Testfall.
- Testsetup: Vorbereitung der Testdaten oder Zugriff auf statisch bereitgestellte Testdaten.
- Aufruf des eigentlichen Prüflings.
- Aufruf von %endTestcall: die Umleitung des SAS-Logs wird rückgängig gemacht.
- Prüfung der Ergebnisse, die der Aufruf des Prüflings zurückgegeben hat:
	- o %assertEquals prüft den Wert einer Makrovariablen. Im Testprotokoll stehen erwarteter und tatsächlicher Wert der Makrovariablen sowie eine Markierung für Erfolg oder Misserfolg der Prüfung.

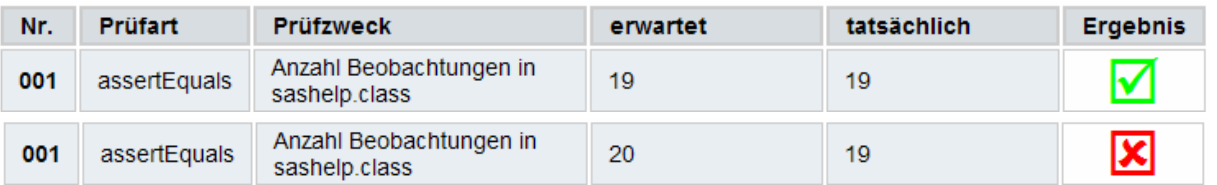

o %assertColumns prüft Spalten in SAS-Tabellen. Im Testprotokoll erscheinen Hyperlinks auf ein Listing der tatsächlichen und der erwarteten Tabelle sowie auf einen mit PROC COMPARE erzeugten Vergleichsbericht.

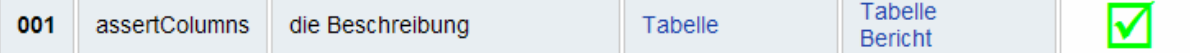

o %assertLog scannt den SAS-Log und überprüft die Anzahl Fehler und Warnungen. Wurde nicht die erwartete Anzahl Fehler oder Warnungen gefunden (normalerweise 0), so wird das Symbol rot.

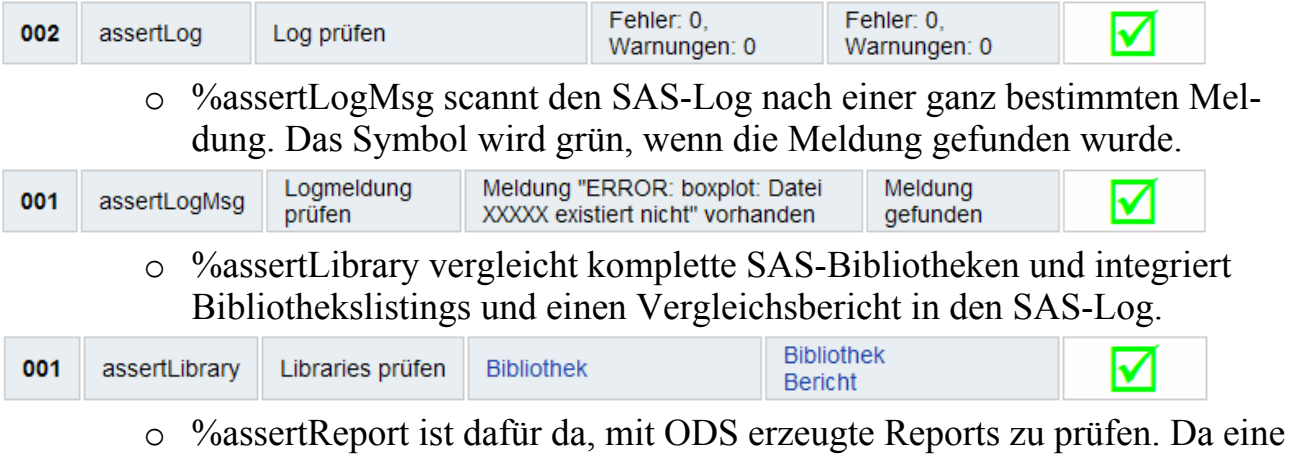

inhaltliche Prüfung bei Reports nicht automatisierbar ist, wird nur geprüft, ob die Datei tatsächlich in dem Testszenario neu erstellt wurde und wenn das der Fall ist ein leeres Kästchen in das Testprotokoll integriert, so dass man eine Checkliste für die manuelle Prüfung erhält. Ein Link auf den Report wird direkt in das Testprotokoll integriert.

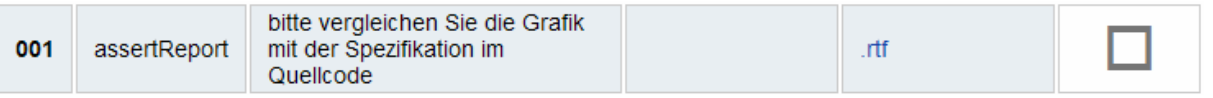

# **4 Fallbeispiel**

### **4.1 Der Prüfling: nobs.sas**

```
%MACRO nobs( 
    data 
); 
%local dsid nobs; 
%let nobs=; 
%let dsid=%sysfunc(open(&data)); 
%if &dsid>0 %then %do; 
    %let nobs=%sysfunc(attrn(&dsid,nlobs)); 
    %let dsid=%sysfunc(close(&dsid)); 
%end; 
&nobs 
%MEND nobs;
```
Dieses Makro gibt die Anzahl Datensätze eine SAS-Datei zurück. Zum Beispiel:

```
%put %nobs(sashelp.class);
```
Gibt 19 in den SAS-Log aus.

### **4.2 Das Testszenario: nobs\_test.sas**

```
/*-- einfaches Beispiel mit sashelp.class ---------*/
%initTestcase(i_object=nobs.sas, 
   i desc=einfaches Beispiel mit sashelp.class)
%let nobs=%nobs(sashelp.class); 
%endTestcall() 
%assertEquals(i_actual=&nobs, i_expected=19, 
   i desc=Anzahl Beobachtungen in sashelp.class)
%endTestcase() 
/*-- Beispiel mit leerer Datei --------------------*/
%initTestcase(i_object=nobs.sas, 
   i desc=%str(Beispiel mit leerer Datei))
data leer; 
    stop; 
run; 
%let nobs=%nobs(leer); 
%endTestcall() 
%assertEquals(i_actual=&nobs, i_expected=0, 
   i desc=Anzahl Beobachtungen in Datei work.leer)
%endTestcase()
```

```
/*-- fehlende Datei -------------------------------*/
%initTestcase(i_object=nobs.sas, 
   i desc=%str(fehlende Datei))
%let nobs=%nobs(xxx); 
%endTestcall() 
%assertEquals(i actual=&nobs, i expected=,
   i desc=Anzahl Beobachtungen bei fehlender Datei)
%endTestcase()
```

```
/*-- ungültige Datei ------------------------------*/
%initTestcase(i_object=nobs.sas, 
   i desc=%str(ungültige Datei))
%let nobs=%nobs(xxx); 
%endTestcall() 
%assertEquals(i actual=&nobs, i expected=,
   i desc=Anzahl Beobachtungen bei ungültiger Datei)
%endTestcase()
```
### **4.3 Testprotokoll Hauptseite mit Einstellungen**

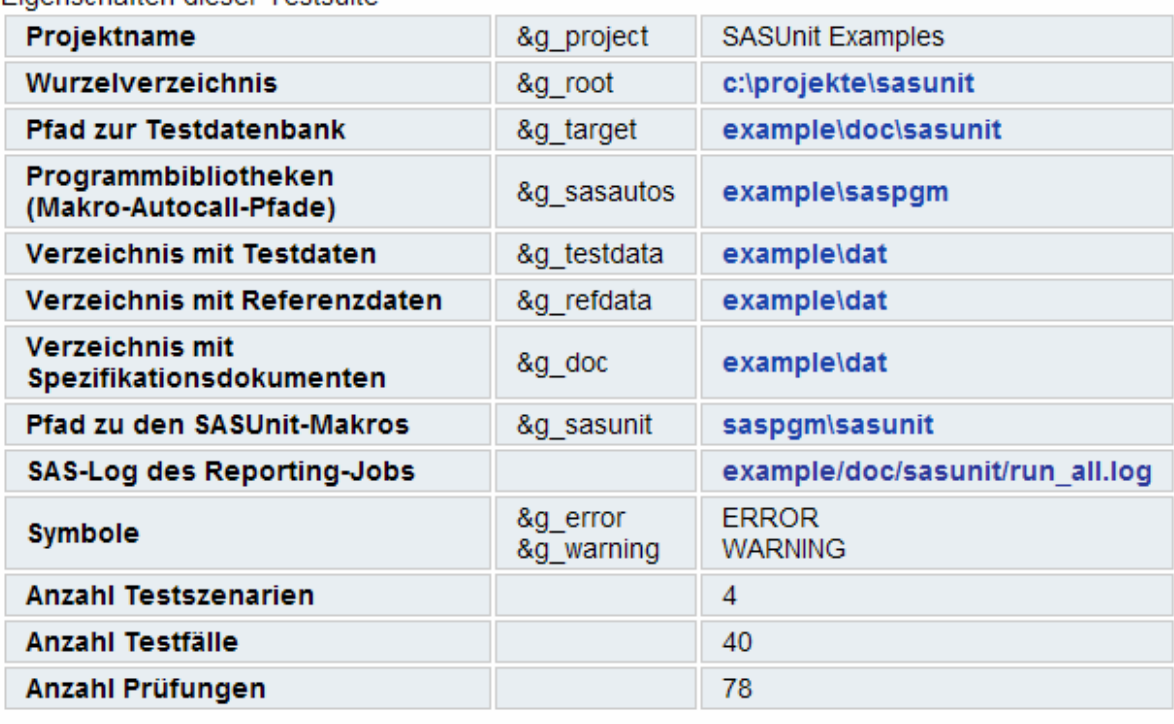

Figenschaften dieser Testsuite

Erzeugt am Freitag, 15. Februar 2008, 14:14:00 von **SASUnit** Version 0.9 (17)

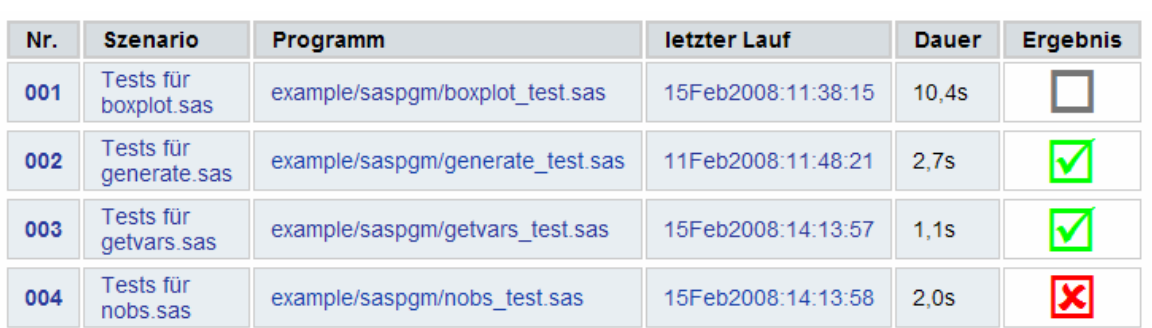

# **4.4 Testprotokoll Übersicht über alle Szenarien**

## **4.5 Testprotokoll für Szenario nobs\_test.sas**

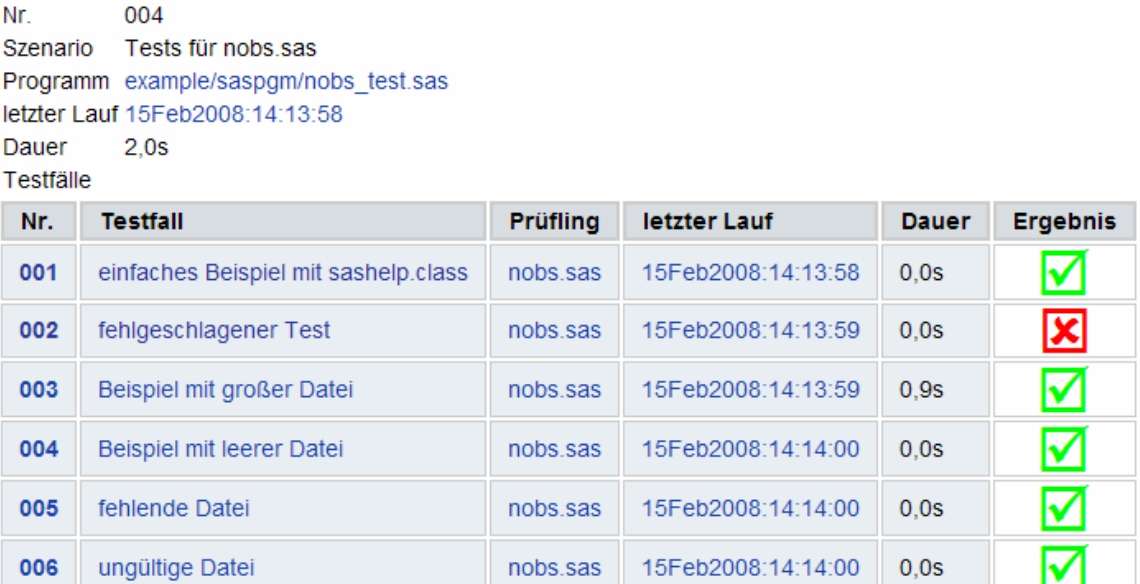

## **4.6 Testprotokoll für den ersten Testfall**

Szenario Nr. 004

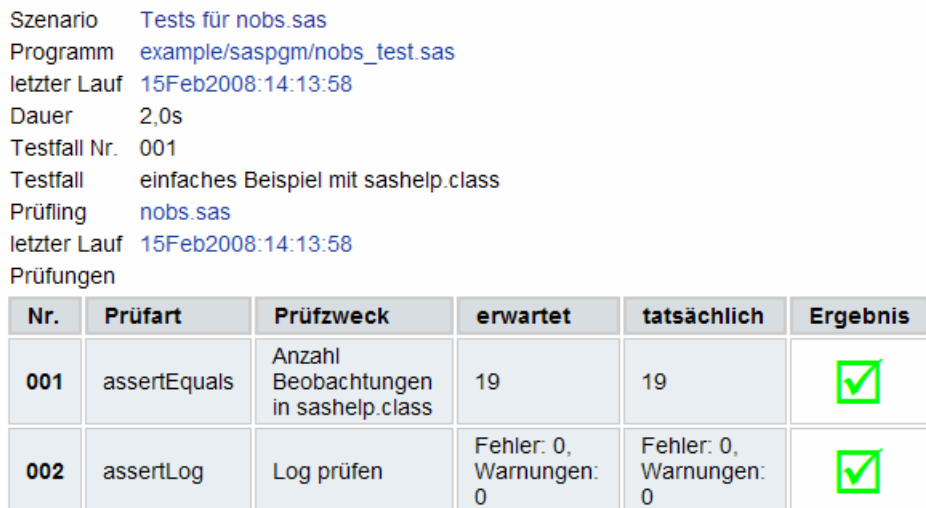